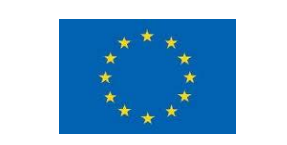

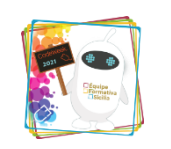

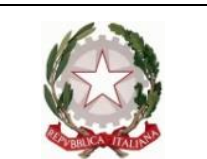

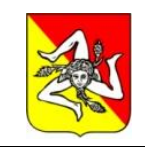

**Ministero dell'Istruzione, dell'Università e della Ricerca** 

## ISTITUTO COMPRENSIVO STATALE "ARCHIMEDE-LA FATA"

Viale della Regione, 32 – 90047 Partinico – PA - Tel. 0916467838

mail: [paic8aw00b@istruzione.it](mailto:paic8aw00b@istruzione.it) – pec: [paic8aw00b@pec.istruzione.it](mailto:paic8aw00b@pec.istruzione.it) – Cod. min. PAIC8AW00B – C.F. 80028840827 Codice Univoco Ufficio UFXGGH – Codice IPA istsc\_paic8aw00b Sito Web [www.icarchimedelafata.edu.it](http://www.icarchimedelafata.edu.it/)

[Canale Animatore Digitale](https://www.youtube.com/channel/UCfA5n586j68WuPGwysm6wiQ) [Canale Telegram Animatore](https://t.me/joinchat/AAAAAE_BA7j_ifayg9ULmA) [SITO WEB](http://icarchimedelafata.edu.it/didattica-digitale/)

# **Comunicazione n. 10 Animatore Digitale**

del 07/12/2021

Ai genitori della scuola sec. I grado

### **OGGETTO: SVOLGIMENTO DEI COLLOQUI ONLINE SCUOLA SECONDARIA DI I GRADO GUIDA PER I GENITORI**

Così come da circolare n. 125, gli incontri per i colloqui dei genitori si svolgeranno online. I colloqui avverranno per Consiglio di Classe e avranno come punto di partenza la classroom del Coordinatore di classe con relativo meet che fungerà da **sala di attesa**. I colloqui veri e propri avverranno tramite **meet, collegandosi al link** che troveranno pubblicato su stream. In sintesi ci saranno due videoconferenze con meet: la sala d'attesa e il colloquio.

Di seguito i passi da seguire.

**Per i genitori**

#### CLASSROOM DEL COORDINATORE

1. Il genitore accederà alla classroom del Coordinatore utilizzando le credenziali gsuite del proprio figlio [\(cognome.nome@icarchimedelafata.edu.it\)](mailto:cognome.nome@icarchimedelafata.edu.it);

2. SU PC nella sezione STREAM troverà a sinistra il link per accedere al meet che rappresenta la sala di attesa. Basterà cliccare su "Partecipa";

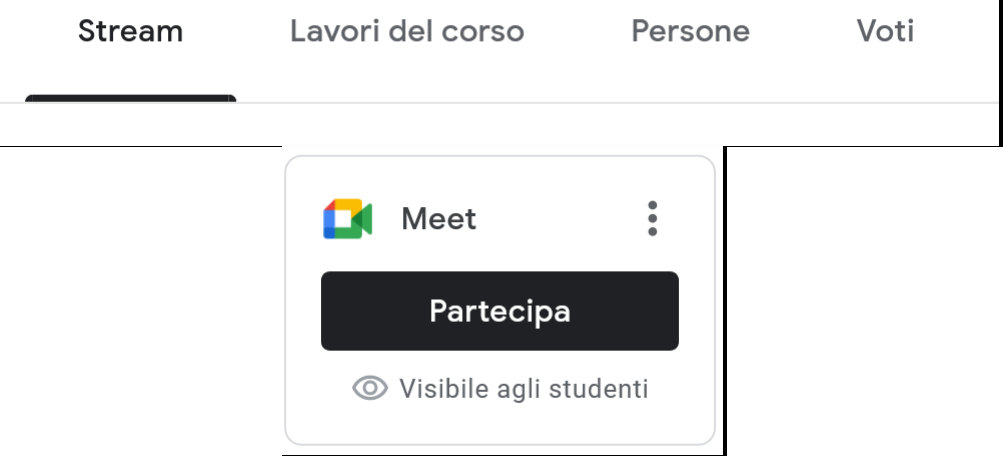

3. Su tablet e smartphone il link per partecipare è rappresentato da una telecamerina in alto a destra;

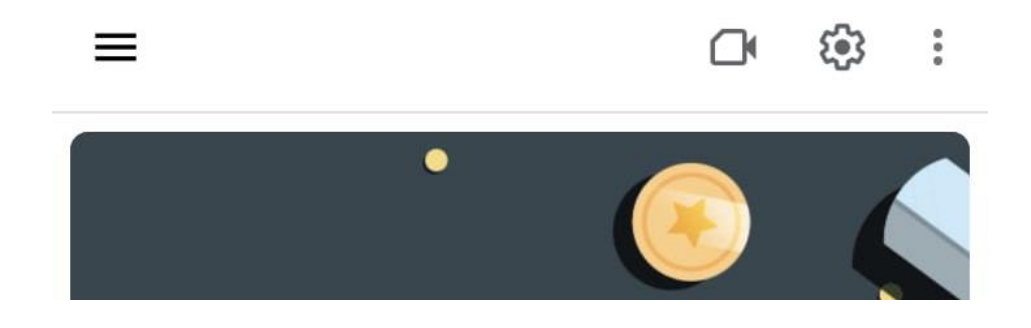

4. Il genitore dovrà attendere che il coordinatore lo chiami per entrare nel meet del colloquio vero e proprio.

#### MEET DEL COLLOQUIO

5. Il link del colloquio è stato precedentemente pubblicato dal coordinatore nello stream con un annuncio simile al seguente:

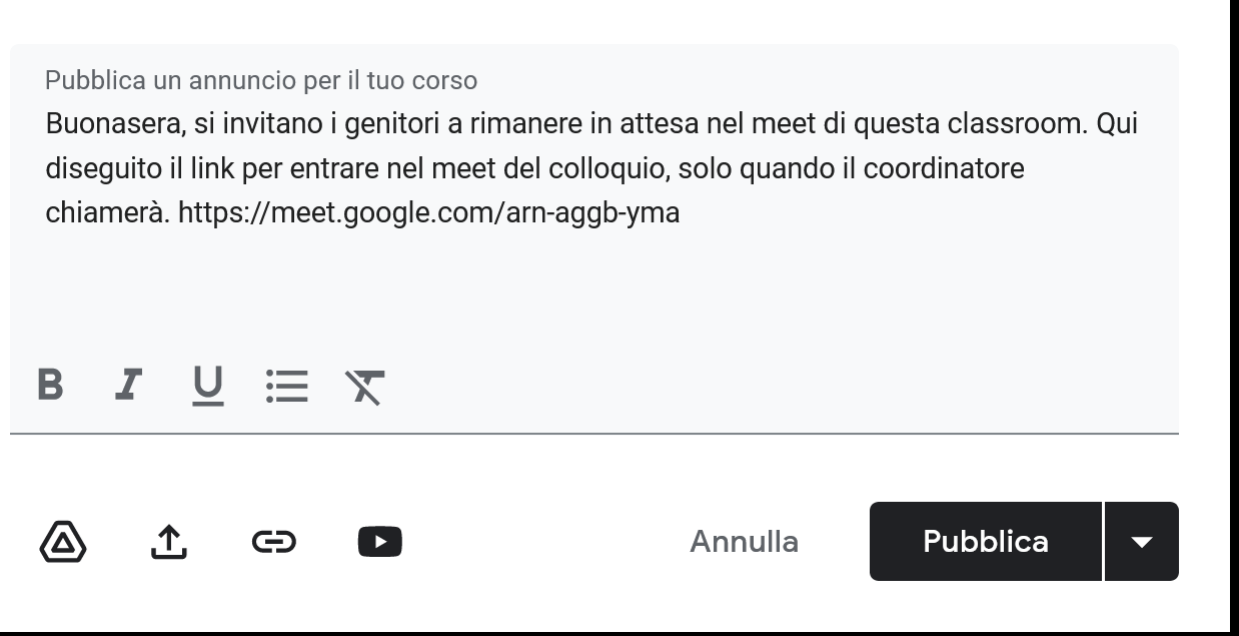

6. Quando il coordinatore chiama, si cliccherà sul link del colloquio e si abbandonerà la riunione precedente della sala di attesa.

> L'ANIMATORE DIGITALE Prof. Antonino Polizzi